### CNT 4714: Enterprise Computing Spring 2014

#### **Integrating Apache And Tomcat**

| Instructor : | Dr. Mark Llewellyn                            |
|--------------|-----------------------------------------------|
|              | markl@cs.ucf.edu                              |
|              | HEC 236, 407-823-2790                         |
|              | http://www.cs.ucf.edu/courses/cnt4714/spr2014 |

Department of Electrical Engineering and Computer Science Computer Science Division University of Central Florida

CNT 4714: Integrating Apache and Tomcat

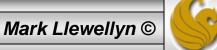

# **Connecting Apache To Tomcat**

- Although it is possible for Tomcat to run standalone and handle HTTP requests directly (we did this for servlets and jsps), the Apache server does a much better job of handling tasks such as static content and SSL connections.
- For this reason, Tomcat is typically used alongside an Apache server. Unlike PHP which runs as a module inside the Apache process, a JVM is external and requires a mechanism to connect it to the web server.
- Tomcat inherited the Apache JServ Protocol (AJP) from the JServ project. AJP is a protocol for connecting an external process to a servlet container. It is the responsibility of an Apache module, in this case mod\_jk, to speak this protocol to the servlet container (Tomcat).

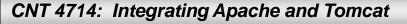

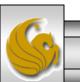

# Connecting Apache To Tomcat (cont.)

- In this section of notes, I'll show you how to integrate Apache and Tomcat into a single package.
- The ultimate set-up will resemble the figure shown below. Note that if you also would like Tomcat to run standalone HTTP requests, it will need to run on a different HTTP port than Apache. That's why I set-up Apache on port 8081 and Tomcat on port 8080.

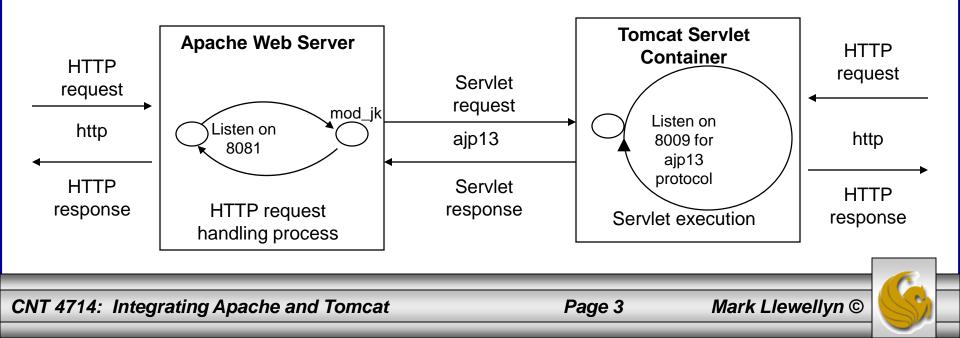

# Getting The Tomcat Connector

- The first step in Apache-Tomcat integration is to obtain the Tomcat connector from Apache.
- Follow the screen shots on the next few pages to obtain the mod\_jk connector.
- Windows based connector binary files will typically have the name of mod\_jk.so. (Files with .so extensions are typically shared library files compiled under either C or C++ environments.)

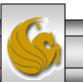

Mark Llewellyn ©

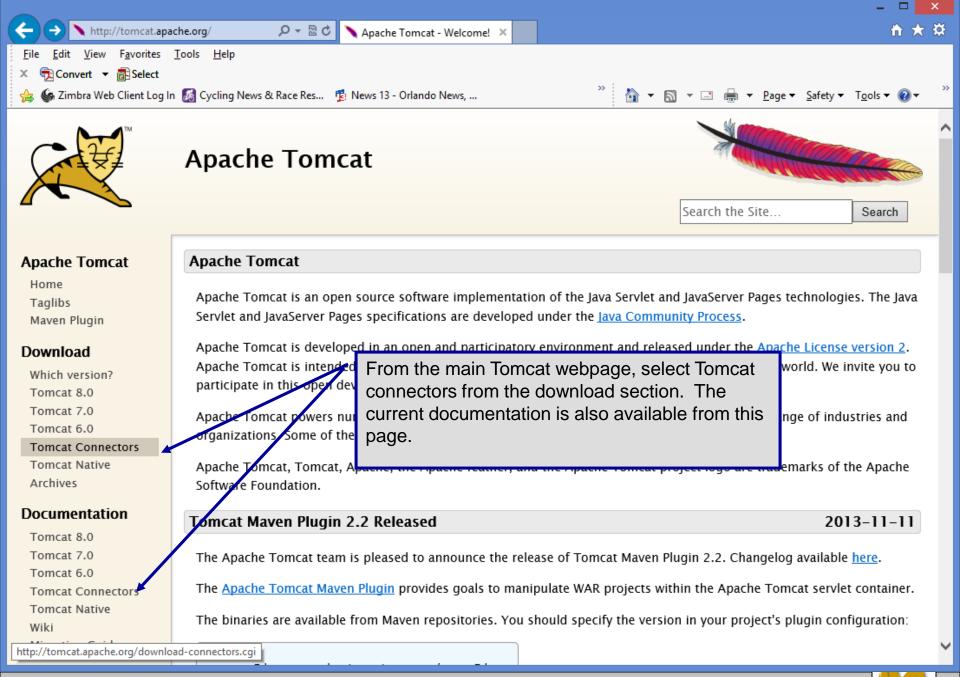

CNT 4714: Integrating Apache and Tomcat

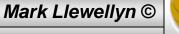

|                                                                                                    |                                                                                                    |                                                                                                    |                                           | _ 🗆 🗙                         |  |
|----------------------------------------------------------------------------------------------------|----------------------------------------------------------------------------------------------------|----------------------------------------------------------------------------------------------------|-------------------------------------------|-------------------------------|--|
| A http://tomcat.apa                                                                                                    | ache.org/download-co 🔎 👻 🖄 🔪 Apache Tomcat - Tomo                                                                                                    | cat ×                                                                                                 |                                           | ÷ ★ \$                        |  |
| <u>F</u> ile <u>E</u> dit <u>V</u> iew F <u>a</u> vorites                                                                      | <u>T</u> ools <u>H</u> elp                                                                                                    |                                                                                                    |                                           |                               |  |
| 🗴 📆 Convert 🔻 🗟 Select                                                                                                    |                                                                                                    |                                                                                                    |                                           |                               |  |
| 👍 傓 Zimbra Web Client Log I                                                                                                    | n 📓 Cycling News & Race Res 🤨 News 13 - Orlando News,                                                                                                    | » 🟠 ·                                                                                                 | ▼ 🔝 ▼ 🖃 🖶 ▼ <u>P</u> age ▼ <u>S</u> afety | ▪ T <u>o</u> ols <del>▼</del> |  |
|                                                                                                    | Apache Tomcat                                                                                                    | mod_jk downl                                                                                          | oad page.                                 | Search                        |  |
| Apache Tomcat                                                                                                    | Tomcat Connectors (mod_jk) Download                                                                                                    | s                                                                                                    |                                           |                               |  |
| Home<br>Taglibs<br>Maven Plugin<br><b>Download</b><br>Which version?                                                           | Use the links below to download Tomcat Conr<br>downloaded files using signatures downloaded<br>Only current recommended releases are availa<br>historical mod_jk2 are available from the <u>arch</u> | ectors from one of our mirrors<br>d from our main distribution di<br>ble on the main distribution sit | rectory.                                  |                               |  |
| Tomcat 8.0<br>Tomcat 7.0                                                                                                    | Recent releases (48 hours) may not yet be ava                                                                                                    | ilable from the mirrors.                                                                              |                                           |                               |  |
| Tomcat 6.0                                                                                                    | Tomcat 6.0 Choose a Mirror                                                                                                    |                                                                                                    |                                           |                               |  |
| Tomcat Connectors<br>Tomcat Native<br>Archives<br>Documentation<br>Tomcat 8.0<br>Tomcat 7.0<br>Tomcat 6.0<br>Tomcat Connectors | You are currently using <b>http://www.eng.lsu</b><br>select another mirror. If all mirrors are failin<br>available.                                                                                  | g, there are <i>backup</i> mirrors (at                                                                |                                           |                               |  |
|                                                                                                    | Other mirrors: http://www.eng.lsu.edu/mirrors/ap                                                                                                    |                                                                                                    |                                           |                               |  |
| Tomcat Native                                                                                                    | Tomcat Connectors JK 1.2                                                                                                    |                                                                                                    |                                           |                               |  |
| Wiki<br>Migration Guide                                                                                                    | For more information concerning Tomcat Co                                                                                                    | onnectors (mod_jk), see the <u>Tor</u>                                                                | <u>mcat Connectors (mod_jk)</u> site.     |                               |  |
| CNT 4714: Integra                                                                                                    | ating Apache and Tomcat                                                                                                    | Page 6                                                                                                | Mark Llewellyr                            | 1© 🚫                          |  |

Mark Liewellyn © 5

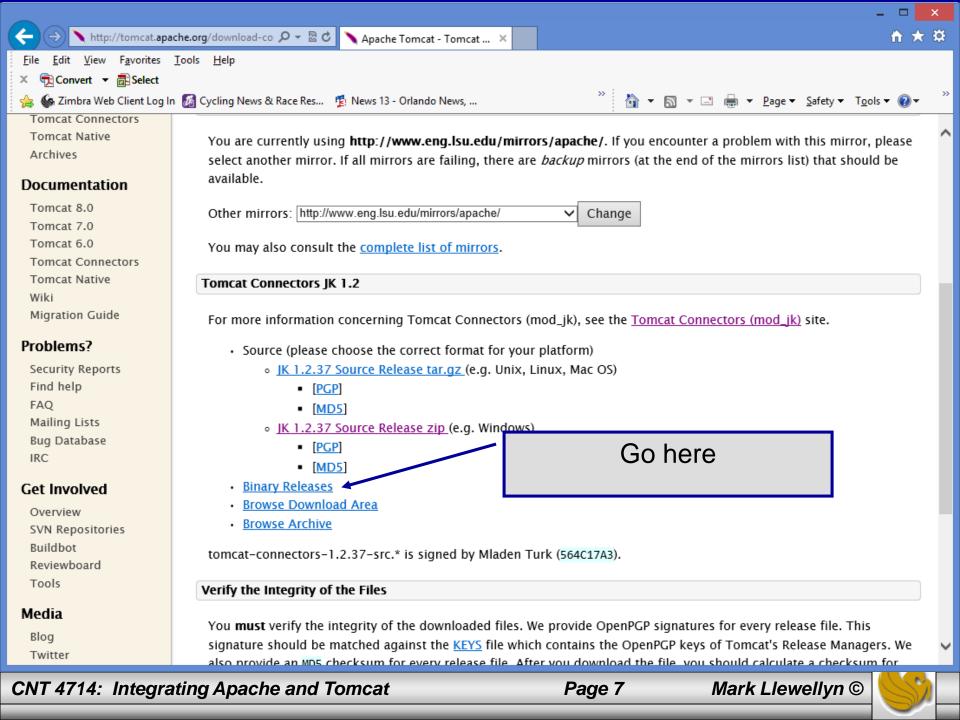

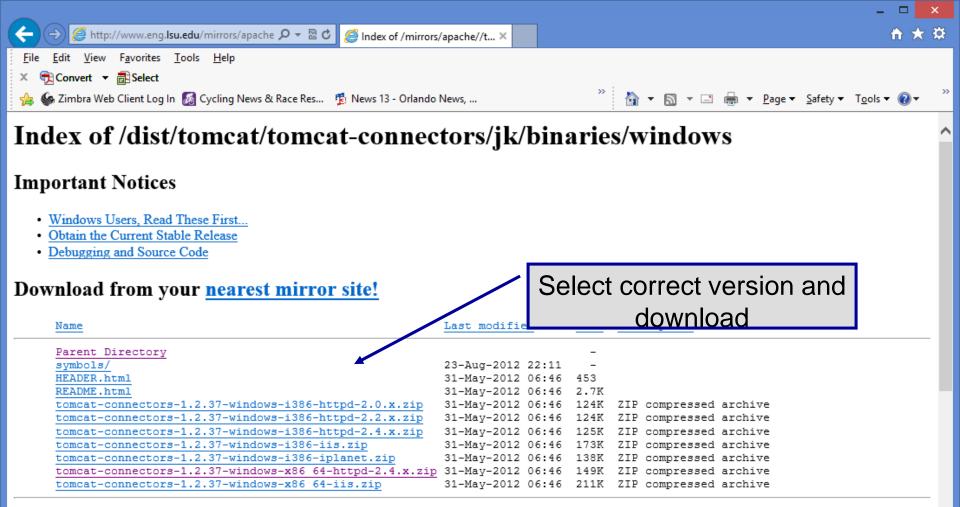

#### Download from your <u>nearest mirror site!</u>

Please do not download from www.apache.org. Use a mirror site to help us save apache.org bandwidth and to speed up your download. Click here to find your nearest mirror.

#### Windows Users, Read These First...

Warning: TCP/IP networking must be installed

CNT 4714: Integrating Apache and Tomcat

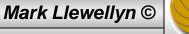

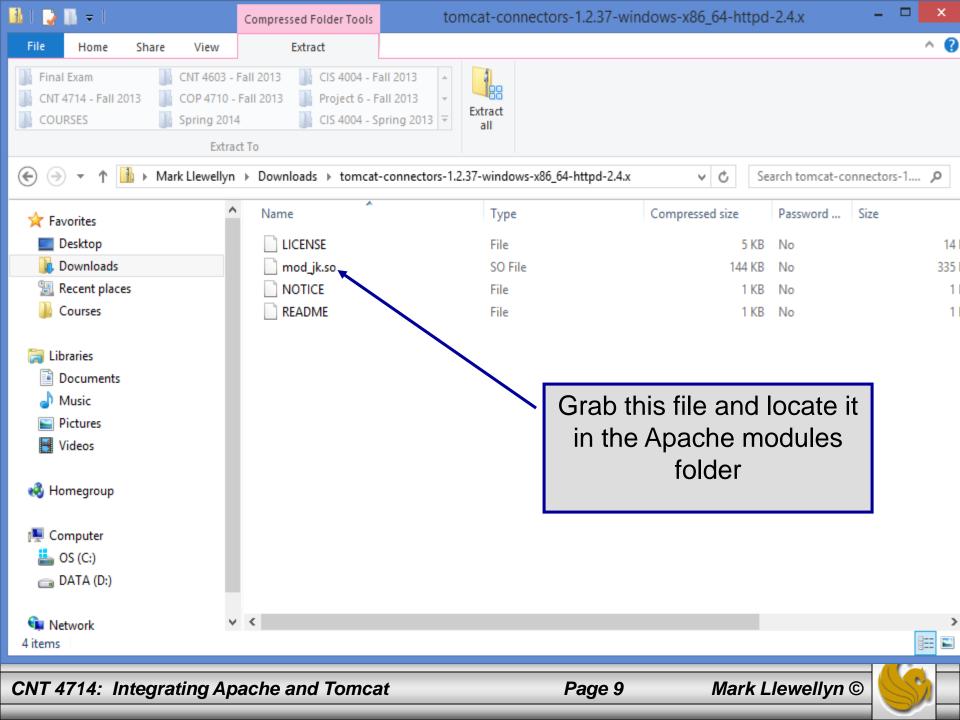

## Installing The Tomcat Connector

• Once you've downloaded the Tomcat connector, put it in the modules sub-directory of your Apache installation's root directory.

| 🌆 l ⊋ 🚯 🖛 l                                                                                                    | modules                                                                                                    | - • ×        |  |  |  |  |
|----------------------------------------------------------------------------------------------------|----------------------------------------------------------------------------------------------------|--------------|--|--|--|--|
| File Home Share View                                                                                                    |                                                                                                    | ^ <b>(</b> ) |  |  |  |  |
|                                                                                                    | Image: Copy to *       Image: Copy to *       Image: Copy to * <td< th=""><th></th></td<> |              |  |  |  |  |
| ( → ▼ ↑ ) → Computer → OS (C:) → Apache24 → modules ✓ ♥ ♥ Search modules                                                                                                    |                                                                                                    |              |  |  |  |  |
| <ul> <li>Favorites</li> <li>Desktop</li> <li>Downloads</li> <li>Recent places</li> <li>Courses</li> <li>Courses</li> <li>Libraries</li> <li>Documents</li> <li>Music</li> <li>Pictures</li> <li>Videos</li> </ul> | Name       Date modified       Type       Size         mod_lua.so       11/5/2013 4:34 PM       SO File       78 KB         mod_logio.so       11/5/2       Locate the mod_jk file in the mod_jk file in the mod_log_debug.so       11/5/2         mod_log_config.so       11/5/2       Locate the mod_log.subdirectory of mod_log_config.so       11/5/2         mod_lbmethod_heartbeat.so       11/5/2       Apache.       KB         mod_lbmethod_bytraffic.so       11/5/2013 4:34 PM       SO File       10 KB         mod_lbmethod_bytraffic.so       11/5/2013 4:34 PM       SO File       10 KB         mod_lbmethod_bytraffic.so       11/5/2013 4:34 PM       SO File       10 KB         mod_lbmethod_bytraffic.so       11/5/2013 4:34 PM       SO File       10 KB                                                                                                    | ^            |  |  |  |  |
| <ul> <li>Homegroup</li> <li>Computer</li> <li>OS (C:)</li> <li>DATA (D:)</li> <li>Network</li> <li>105 items</li> <li>1 item selected 334 KB</li> </ul>                                                           | mod_jk.so       11/27/2013 11:46 SO File       335 KB         mod_isapi.so       11/5/2013 4:34 PM       SO File       27 KB         mod_info.so       11/5/2013 4:34 PM       SO File       26 KB         mod_include.so       11/5/2013 4:34 PM       SO File       26 KB         mod_include.so       11/5/2013 4:34 PM       SO File       45 KB         mod_indent.so       11/5/2013 4:34 PM       SO File       18 KB         mod_ident.so       11/5/2013 4:34 PM       SO File       13 KB         mod_heartmonitor.so       11/5/2013 4:34 PM       SO File       13 KB         mod_heartbeat.so       11/5/2013 4:34 PM       SO File       13 KB                                                                                                    |              |  |  |  |  |

 $\bigcirc$ 

Page 10

Mark Llewellyn

CNT 4714: Integrating Apache and Tomcat

## **Enabling The Tomcat Connector**

- Once you've put the connector file in the modules sub-directory of your Apache installation's root directory, you are now ready to configure Apache to recognize and enable the module.
- To do this you'll need to edit your Apache configuration file. This is the same file you edited to enable PHP.
- This file is located in the conf subdirectory and is named httpd.
- NOTE: Before modifying the configuration file, I would strongly suggest making a duplicate backup copy so that you can reinitialize a working version of Apache if necessary.

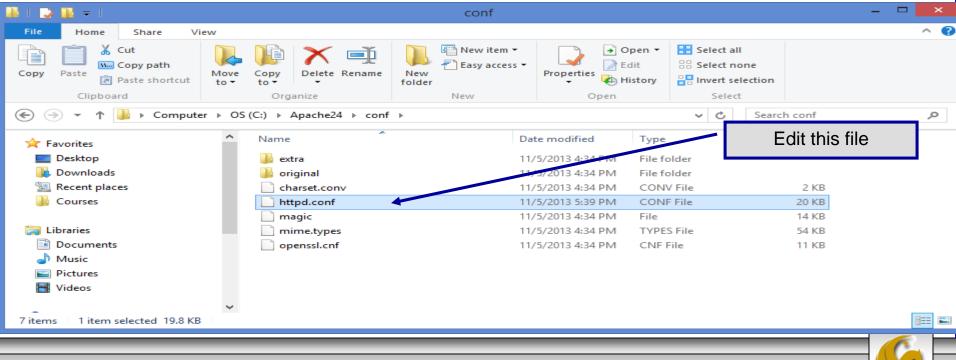

 $\bigcirc$ 

Page 11

Mark Llewellyn

CNT 4714: Integrating Apache and Tomcat

| 2                       | C:\Apache24\conf\httpd.conf - Notepad++                                                                              |                            | -         |  |  |  |
|-------------------------|----------------------------------------------------------------------------------------------------|----------------------------|-----------|--|--|--|
| <u>F</u> ile <u>E</u> d | it <u>S</u> earch <u>V</u> iew Encoding <u>L</u> anguage Se <u>t</u> tings Macro Run Plugins <u>W</u> indow <u>?</u> |                            |           |  |  |  |
| i 🕞 占                   | ) 🗄 🖻 😼 🕼 📥   🔏 🛍 🚺   Ə 🗲   🏙 🍢   🍕 🔍   🍱 🖼   🎫 1 🔢 🐼 🕗   💽 🛽                                                        | 🗉 🕨 💀 📑   🐹 📪              |           |  |  |  |
| 1                       | eed.html 🗵 🔚 notes.html 🗵 🔚 httpd.conf 🗵 🔚 workers.properties 🗵 🔚 tremp-workers.properties 🗵                         | Add all of the from this p |           |  |  |  |
| 64<br>65                | PHPIniDir "C:/php"                                                                                                   | on the pag                 | e into yo |  |  |  |
| 66                      | # Load mod_jk module                                                                                                 | napa.co                    | onf file. |  |  |  |
| 67                      | # Update this path to match your modules location                                                                    |                            |           |  |  |  |
| 68                      | LoadModule jk_module c:/apache24/modules/mod_jk.so                                                                   |                            |           |  |  |  |
| 69                      | # Declare the module for <ifmodule directive=""> (remove this line on</ifmodule>                                     | Apache 2.x)                |           |  |  |  |
| 70                      | #AddModule mod_jk.c                                                                                                  |                            |           |  |  |  |
| 71                      | # Where to find workers.properties                                                                                   |                            |           |  |  |  |
| 72                      | Update this path to match your conf directory location (put workers.properties next to httpd.conf)                   |                            |           |  |  |  |
| 73                      | JkWorkersFile c:/apache24/ <u>conf</u> /workers.properties                                                           |                            |           |  |  |  |
| 74                      | # Where to put jk shared memory                                                                                      |                            |           |  |  |  |
| 75                      | # Update this path to match your local state directory or logs dire                                                  | ectory                     |           |  |  |  |
| 76                      | JkShmFile c:/apache24/ <u>conf</u> /mod_jk. <u>shm</u>                                                               |                            |           |  |  |  |
| 77                      | # Where to put jk logs                                                                                               |                            |           |  |  |  |
| 78                      | # Update this path to match your logs directory location (put mod)                                                   | jk.log next to access_log) |           |  |  |  |
| 79                      | JkLogFile c:/apache24/logs/mod_jk.log                                                                                |                            |           |  |  |  |
| 80                      | 0 # Set the jk log level [debug/error/info]                                                                          |                            |           |  |  |  |
| 81                      | JkLogLevel info                                                                                                    |                            |           |  |  |  |
| 82                      | # Select the <u>timestamp</u> log format                                                                             |                            |           |  |  |  |
| 83                      | JkLogStampFormat "[%a %b %d %H:%M:%S %Y] "                                                                           |                            |           |  |  |  |
| 84                      | # Send everything for context /examples to worker named worker1 (a)                                                  | jp13)                      |           |  |  |  |
| 85                      | #JkMount /examples/* worker1                                                                                         |                            |           |  |  |  |
|                         |                                                                                                    | Add JKMount directives for |           |  |  |  |
| 87                      | JkMount /CNT4714/* worker2                                                                                           | iny webapps in Tomcat.     |           |  |  |  |
| Normal t                | ext file length : 21354 lines : 561 Ln : 86 Col : 23 Sel : 0   0                                                     | Dos\Windows ANSI a         | s UTF-8   |  |  |  |
| CNT                     | CNT 4714: Integrating Apache and Tomcat Page 12 Mark Llewellyn                                                       |                            |           |  |  |  |

- The JWorkerFile directive (see previous page) refers to a separate file that configures the ajp13 protocol communications parameters.
   An example called workers.properties is included with mod\_jk. For a basic set-up, this default file will work fine.
- There are a couple of things you should verify however: (1) workers.tomcat\_home should agree with the value you've already set for Tomcat called CATALINA\_HOME, and (2) worker.ajp13.port must be the same as the one listed in the Tomcat server.xml file as shown on the next page.
- In more robust applications, additional editing of the JWorkerFile will be required. For example, if you have more than one installation of Tomcat on your machine, you'll need to adjust the worker.ajp.port parameter in workers.properties to make sure that mod\_jk is connecting to the correct Tomcat installation as Tomcat installations will not be able to start up sharing port numbers.

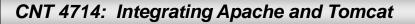

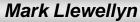

🚺 l ⊋ 🚺 = l

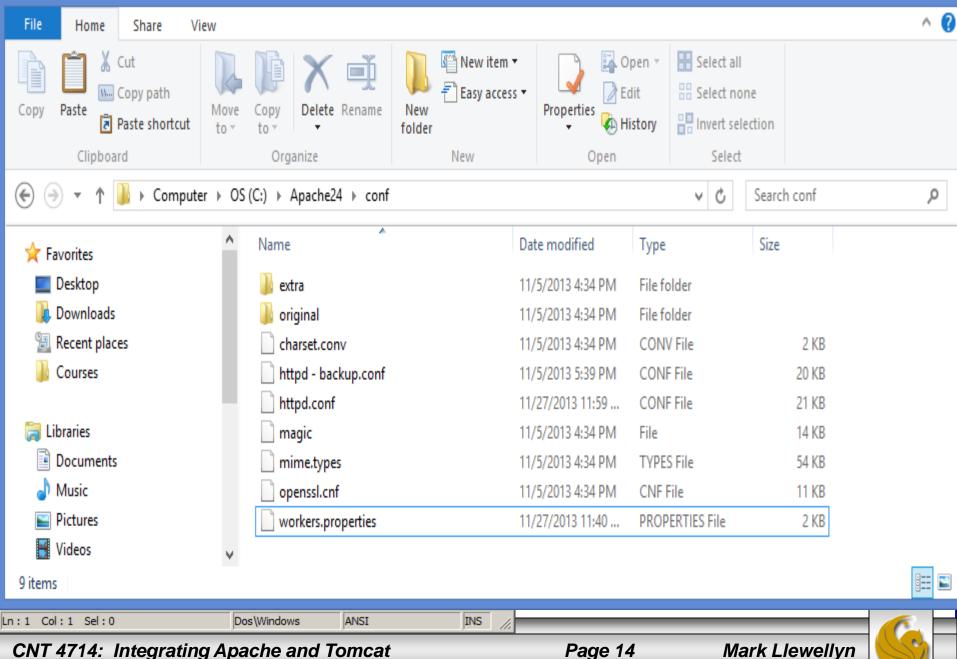

 $\bigcirc$ 

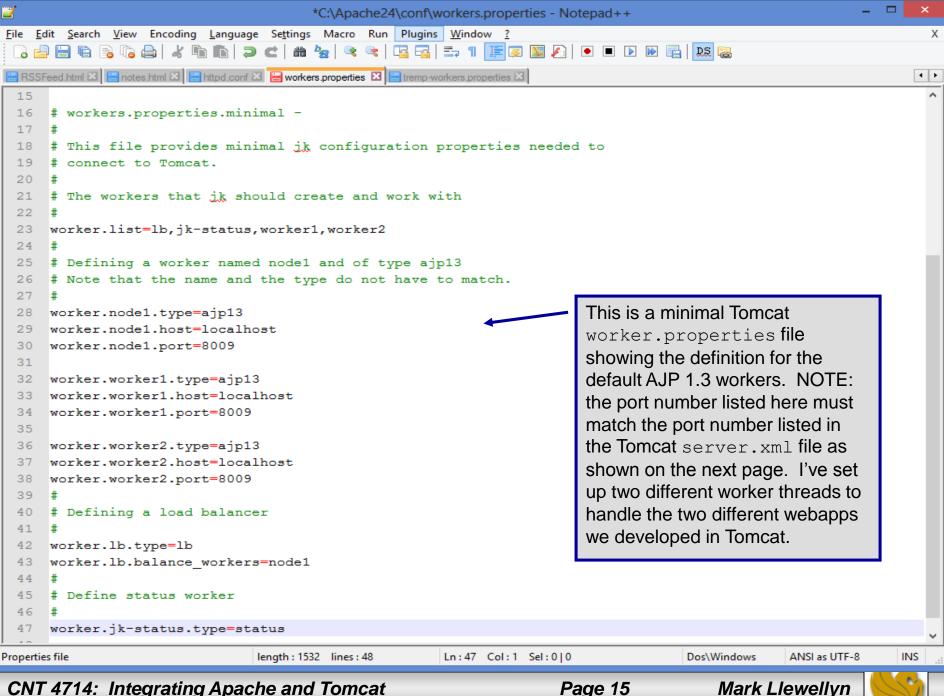

#### CNT 4714: Integrating Apache and Tomcat

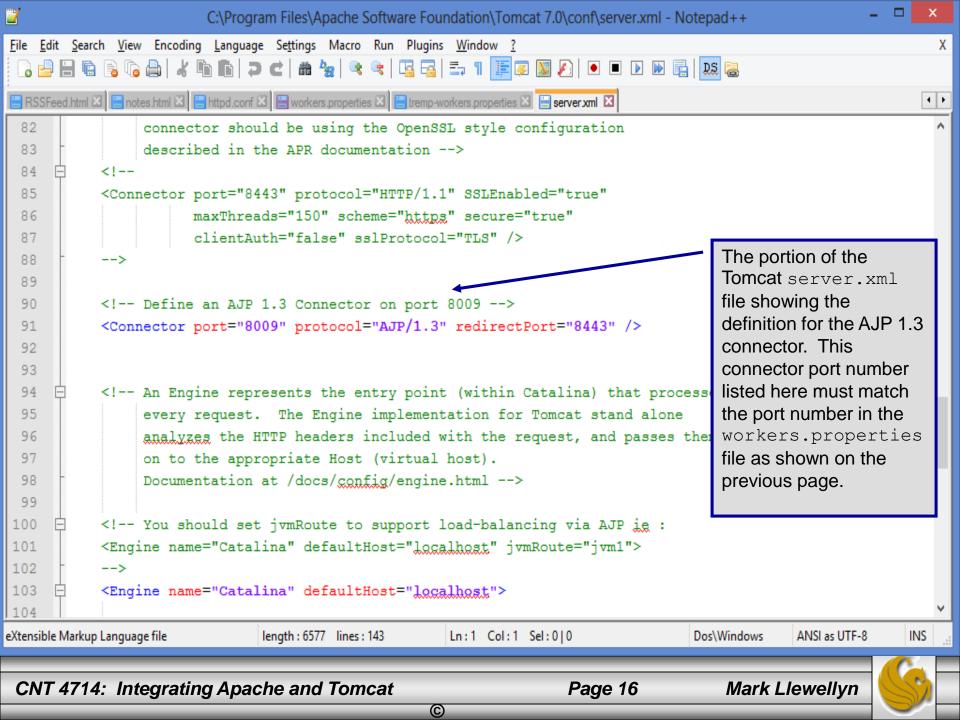

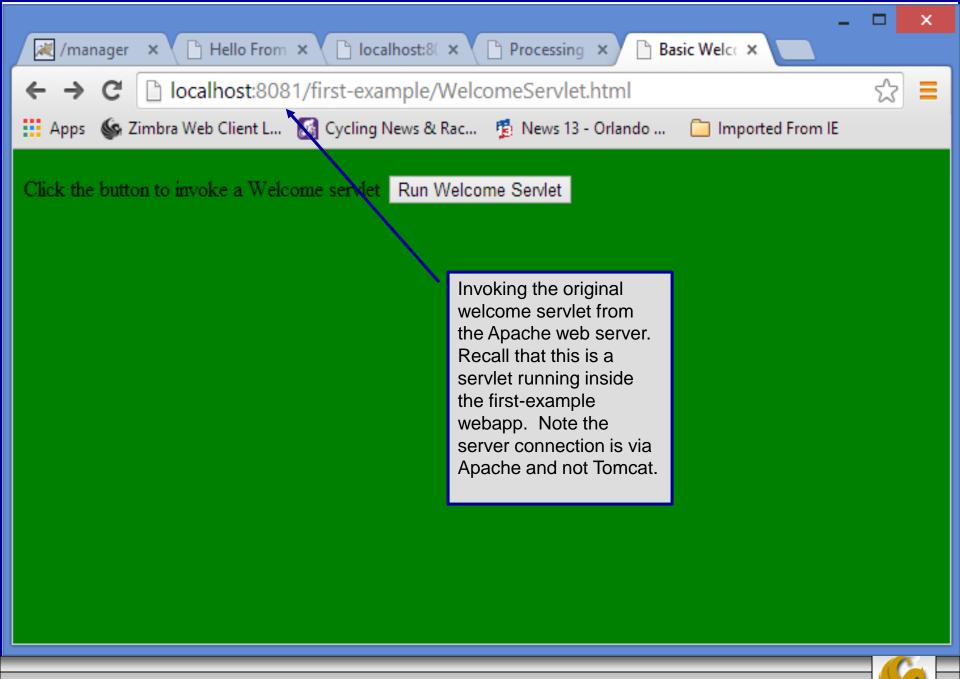

CNT 4714: Integrating Apache and Tomcat

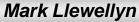

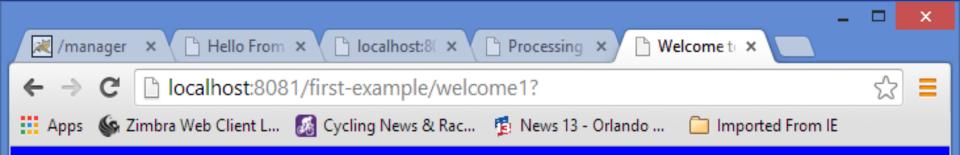

#### Hello!!

### Welcome To The Exciting World Of Servlet Technology!

 $\bigcirc$ 

The output from the first-examples/WelcomeServlet servlet from Tomcat via Apache

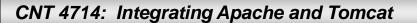

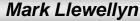

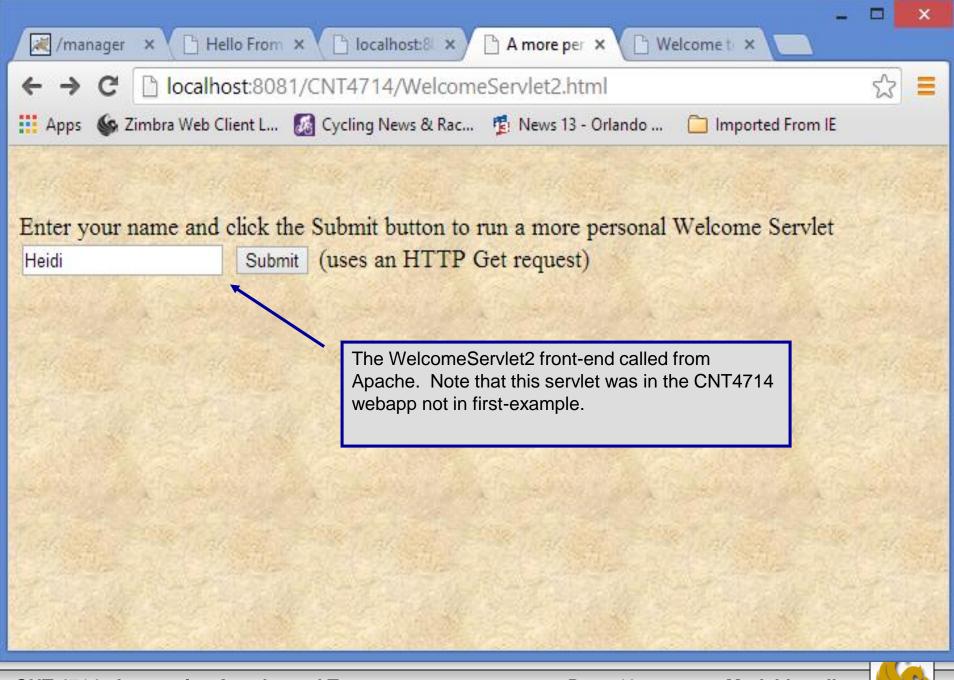

CNT 4714: Integrating Apache and Tomcat

Page 19

Mark Llewellyn

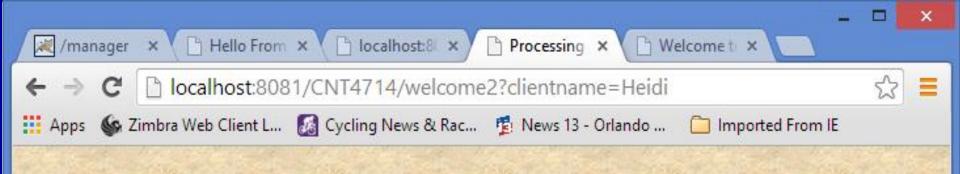

#### Hello Heidi, Welcome to the Exciting World of Servlet Technology!

 $\bigcirc$ 

The output from Tomcat via Apache.

CNT 4714: Integrating Apache and Tomcat

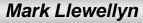